## Ispit iz Informatike - Adobe Photoshop Grupa C

Dio iz Adobe Photoshopa ima dvije vježbe. Za svaku vježbu možete osvojiti tačno 0%, 40%, 70% ili 100%, ni postotak manje ni bod više. Broj postotaka zavisi od količine, tačnosti i opšteg utiska urađene vježbe.

## **Vježba broj 1**

Iz foldera D:\ Grafika \ SlikeZaAdobePhotoshop otvoriti sljedećih pet slika

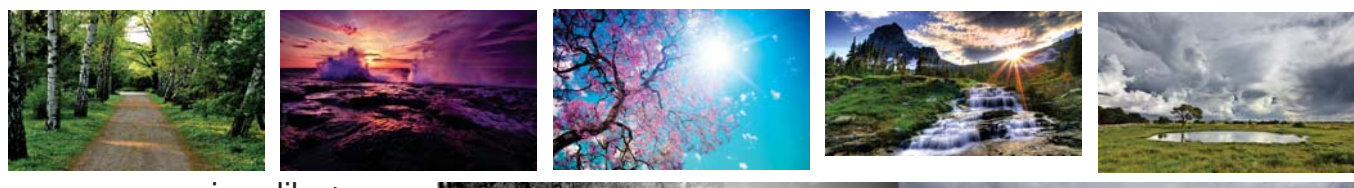

siva slika

Od datih fotografija dobiti novu fotografiju:

Svih pet slika čine jednu cielinu, tri slike su u boji, jedna je u sivoj nijansi i jedna je crno bijela. Iznad "okrugle" slike se nalazi tekst: A sad natrag u Zenicu, pomalo umorni... Na tekst pored toga što je izkrivljen I obojen, treba primjeniti neke od efekata za uljepšavanje teksta.

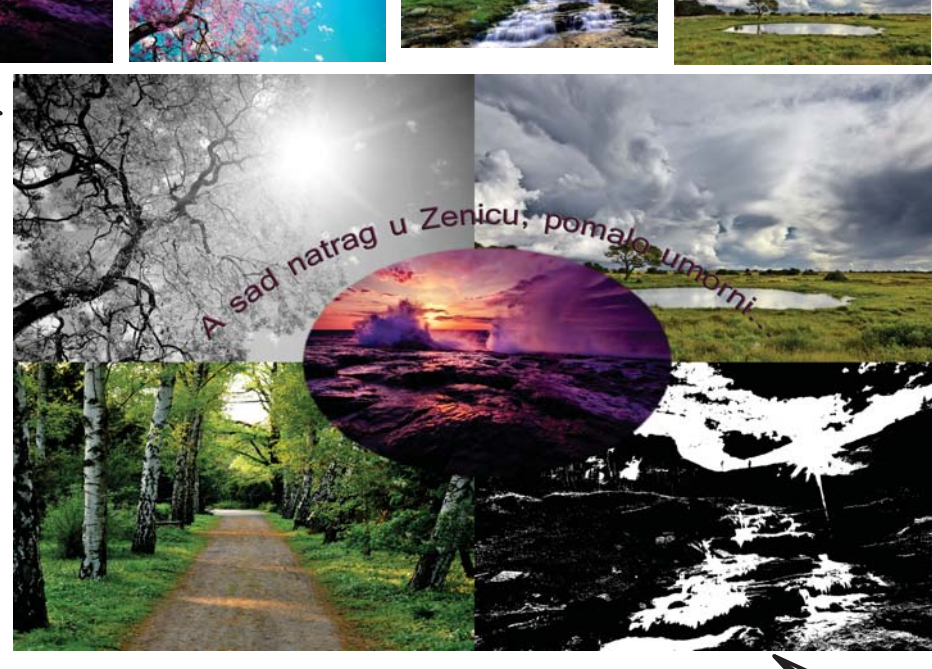

## **Vježba broj 2**

crno-bijela slika

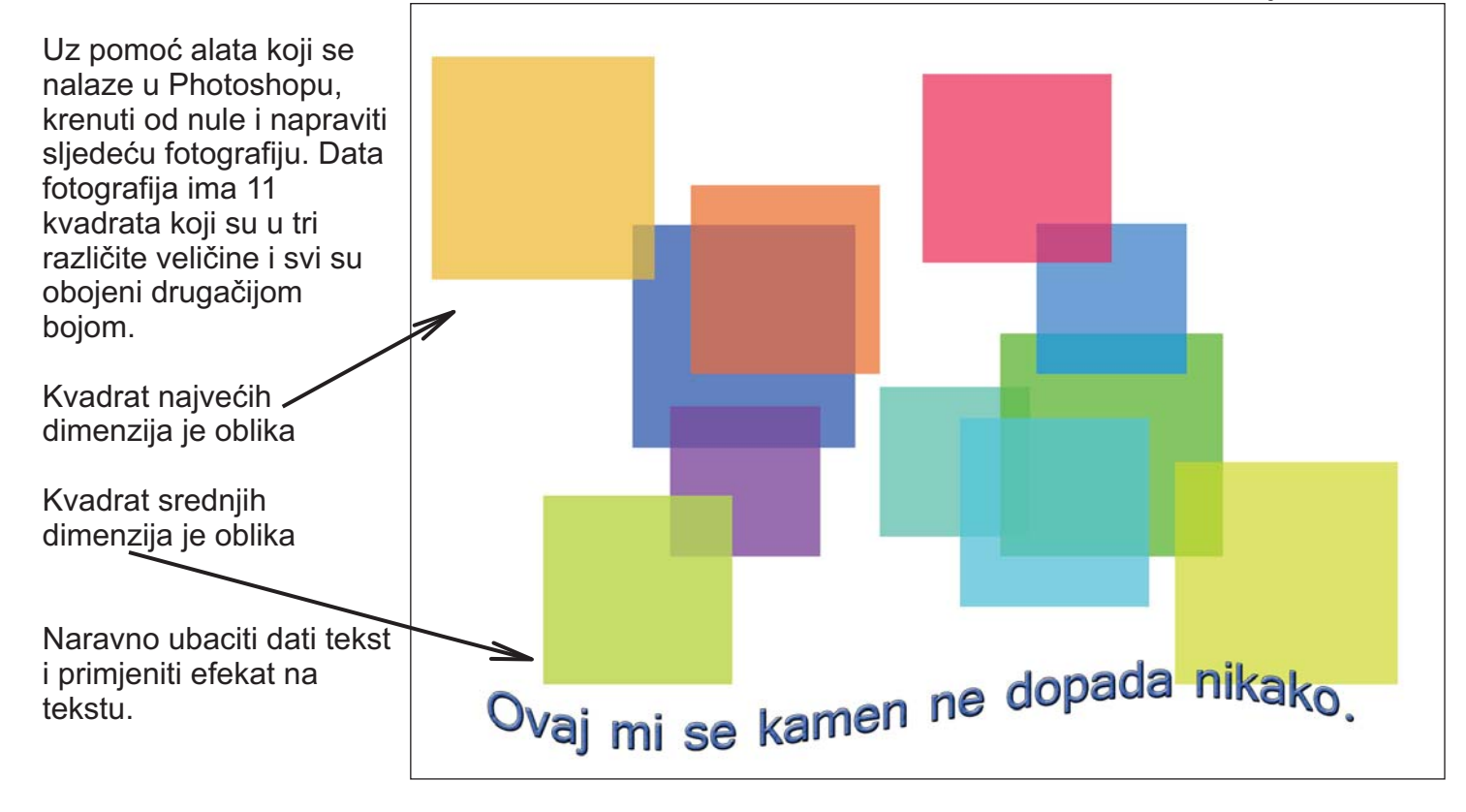